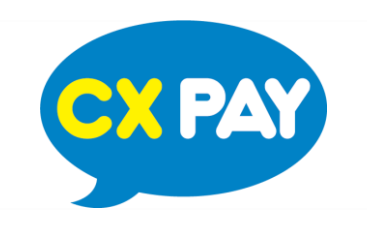

#### **Processing a Sale**

**CONTRACTOR** 

*A sale is a transaction that is authorized and captured for settlement. After a sale is processed, the transaction is automatically flagged to be settled.*

*A sale can be voided prior to settlement and must be refunded to reverse the transaction if the transaction has been settled.* 

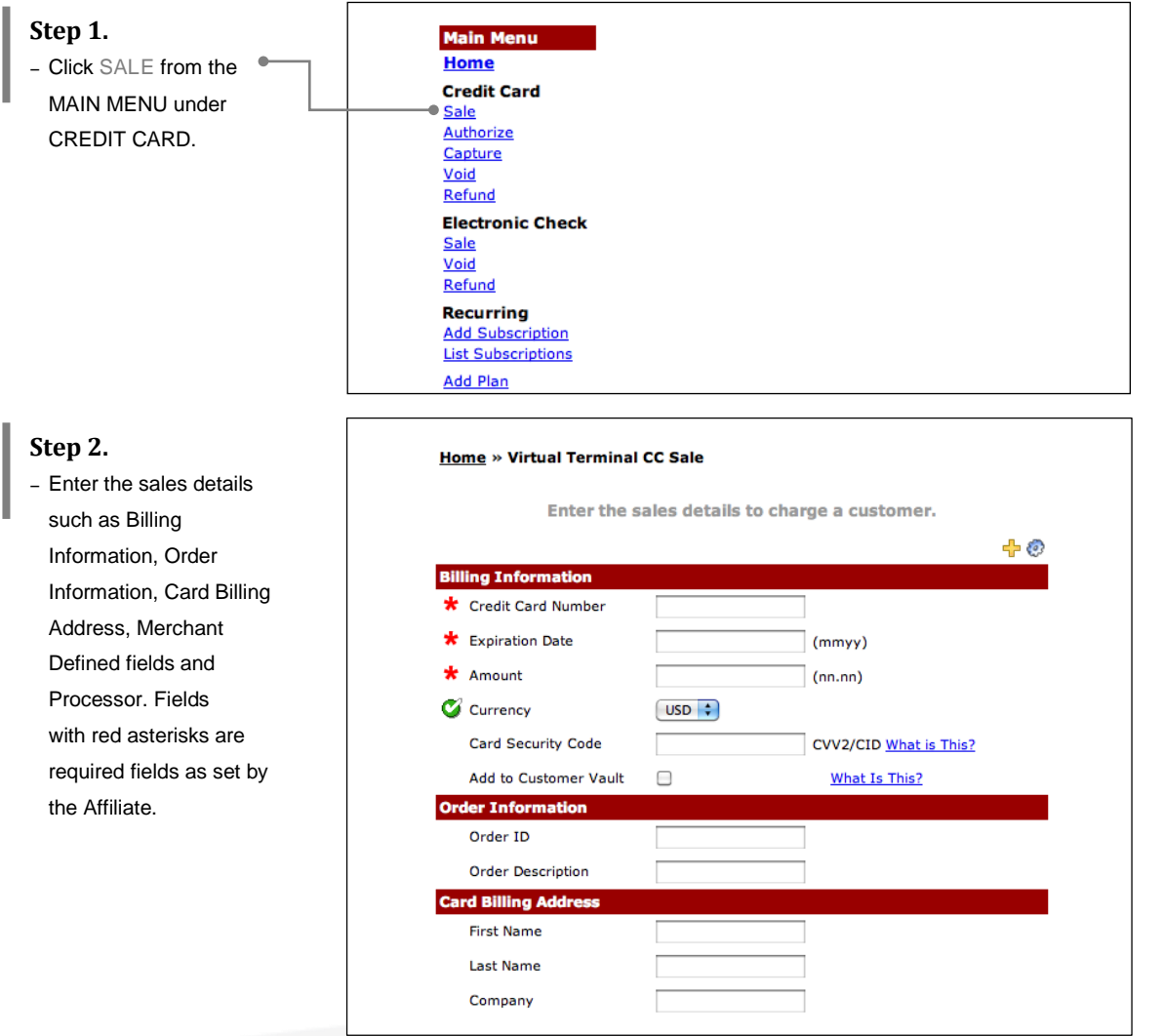

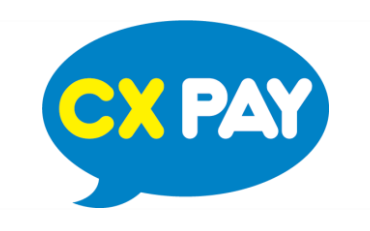

#### **Processing a Sale**

*A sale is a transaction that is authorized and captured for settlement. After a sale is processed, the transaction is automatically flagged to be settled.*

*A sale can be voided prior to settlement and must be refunded to reverse the transaction if the transaction has been settled.* 

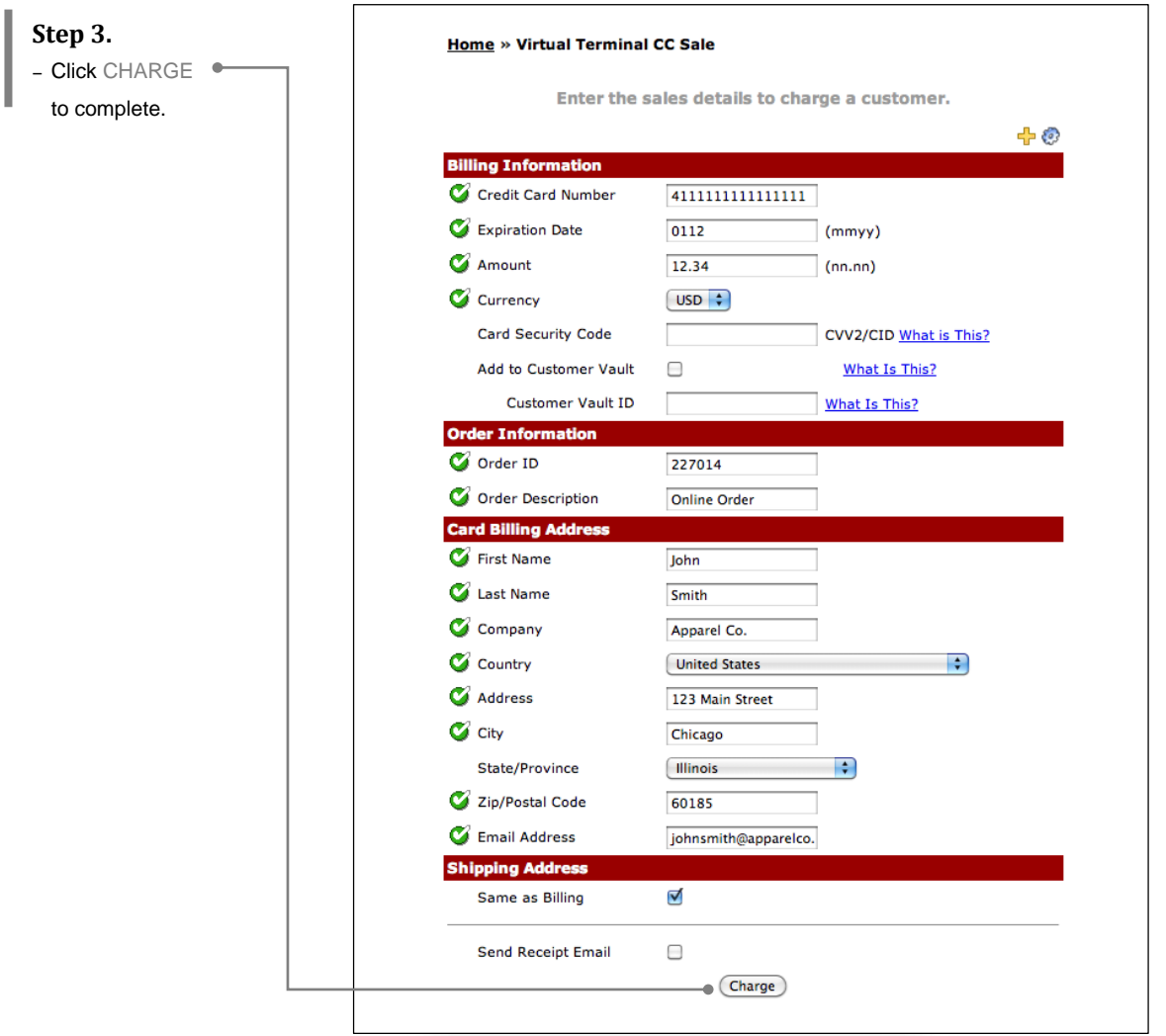

**STATE OF THE OWNER.** © 2017 CX Pay B.V. Reproduction is prohibited without written permission. **2**

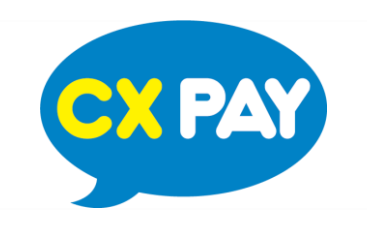

#### **Processing a Sale**

*A sale is a transaction that is authorized and captured for settlement. After a sale is processed, the transaction is automatically flagged to be settled.*

*A sale can be voided prior to settlement and must be refunded to reverse the transaction if the transaction has been settled.* 

#### **Transaction Successful**

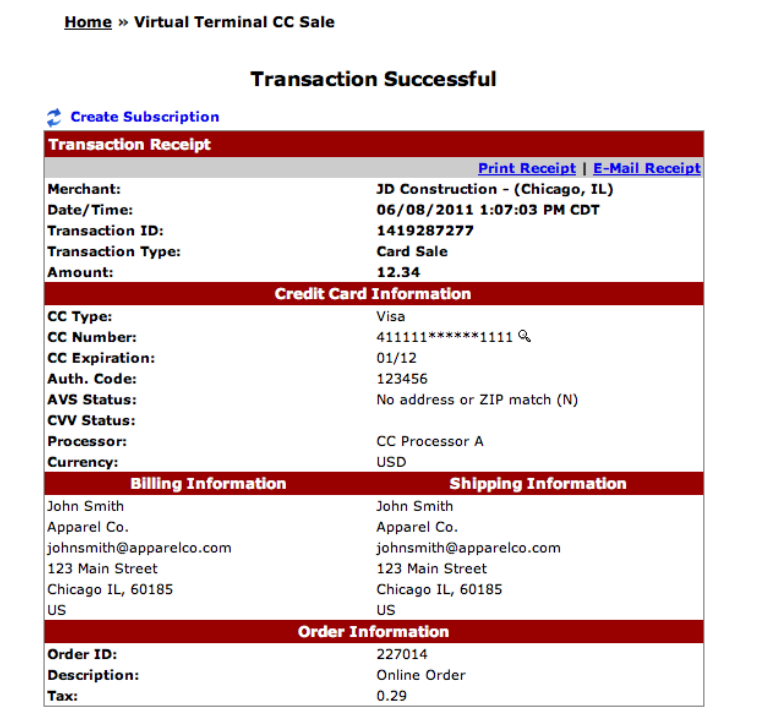

#### **Transaction Failed/Declined**

– Transactions that do not process successfully will trigger a failure response.

### **Transaction Failed**

Processor Response: DECLINED

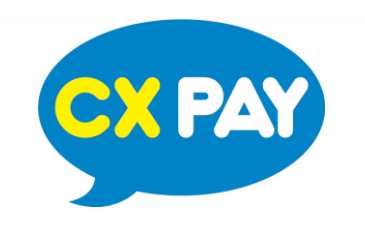

### **How to Authorize or Capture a Transaction?**

*Authorize is used to check if there is sufficient funds in the Credit Card inventory. When a transaction is authorized, it indicates that the Credit Card has adequate funds in the stock.* 

*Capture is used when a transaction has been authorized and ready to be settled.* 

*An authorization MUST be captured in order for the settlement to go through and the funds transferred. When a transaction is both authorized and captured, a sale is processed.* 

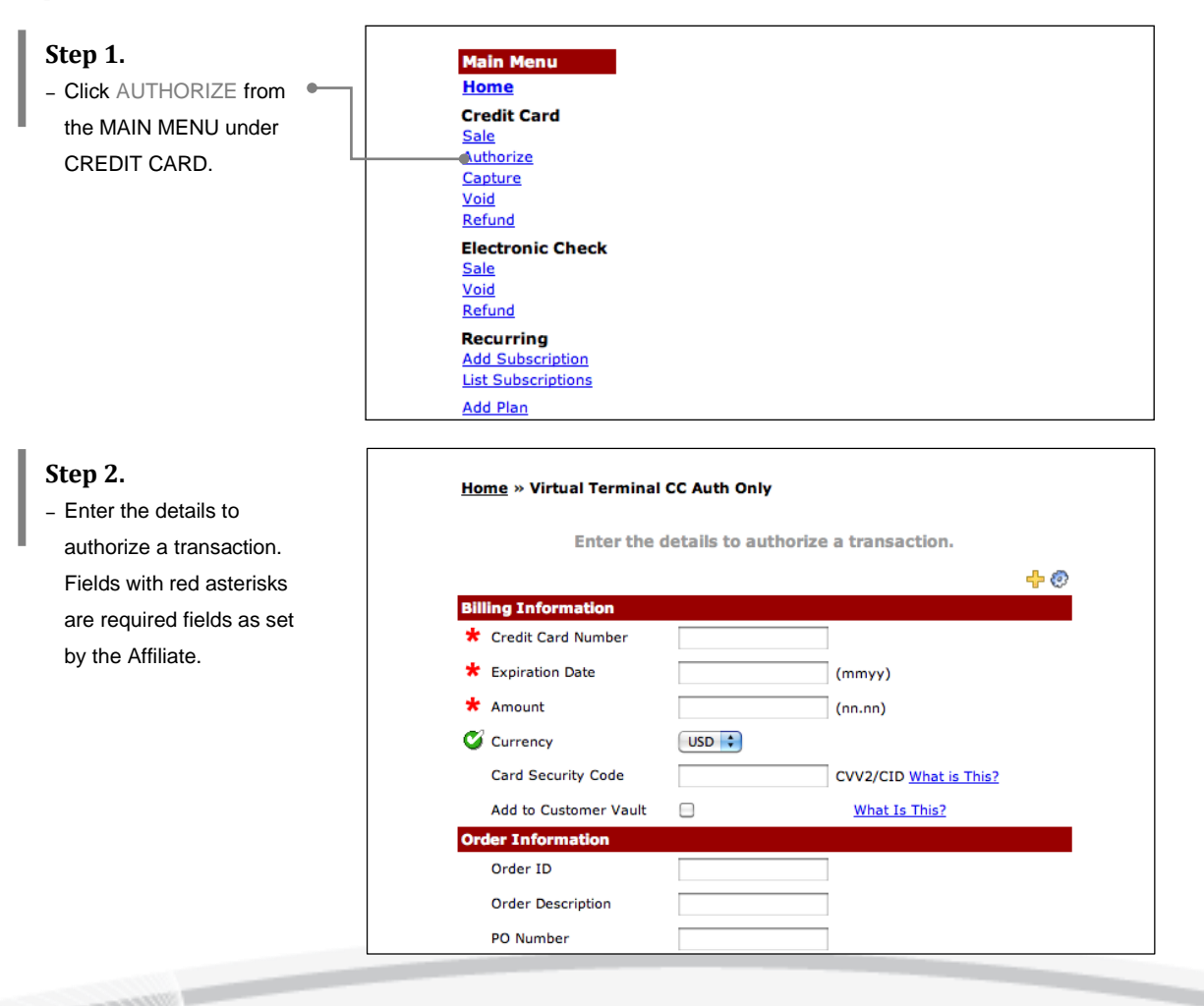

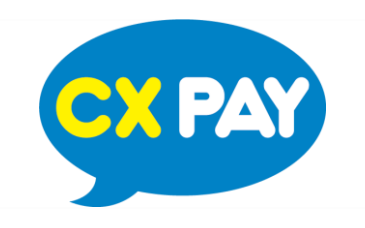

### **How to Authorize or Capture a Transaction?**

*Authorize is used to check if there is sufficient funds in the Credit Card inventory. When a transaction is authorized, it indicates that the Credit Card has adequate funds in the stock.* 

*Capture is used when a transaction has been authorized and ready to be settled.* 

*An authorization MUST be captured in order for the settlement to go through and the funds transferred. When a transaction is both authorized and captured, a sale is processed.* 

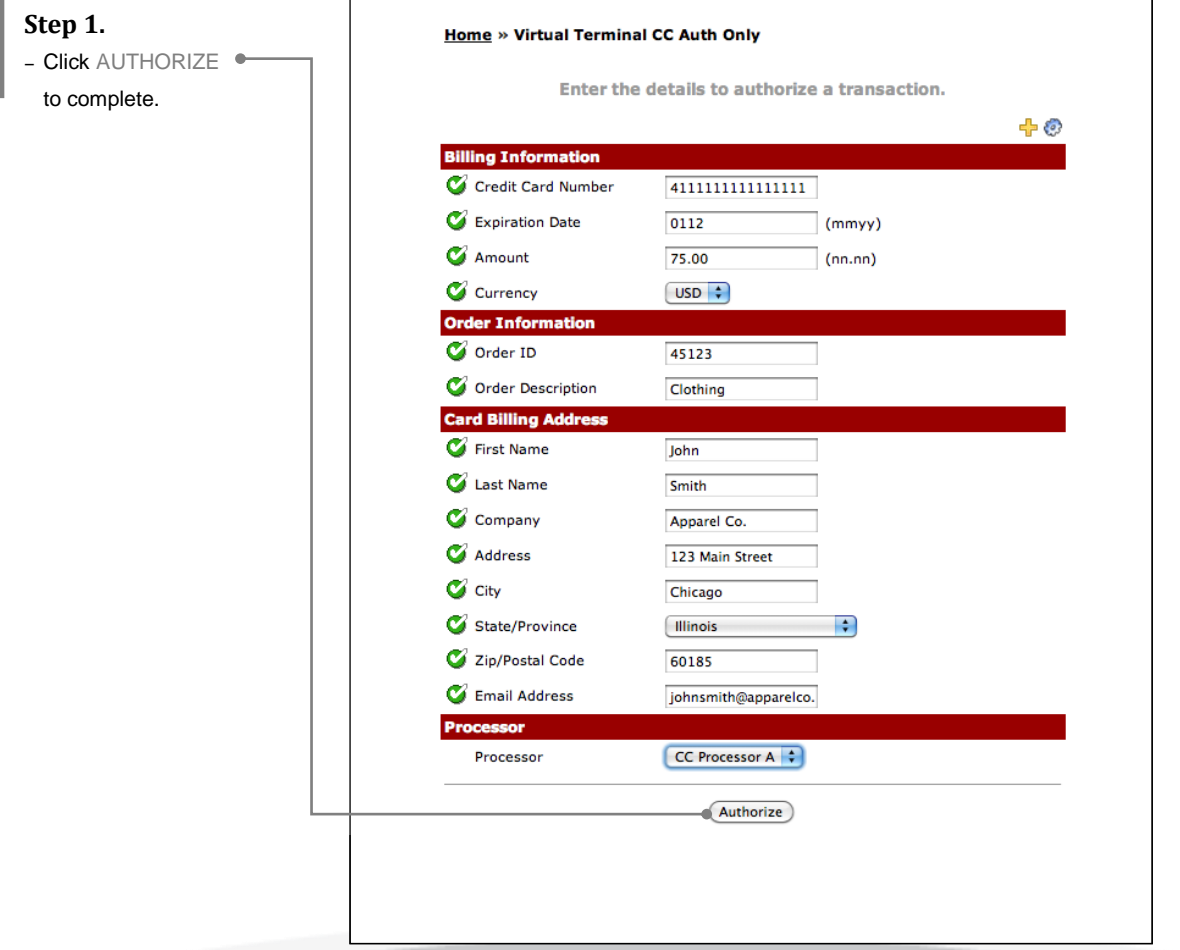

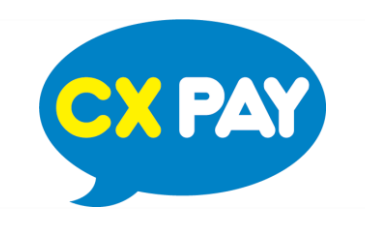

#### **How to Authorize or Capture a Transaction?**

*Authorize is used to check if there is sufficient funds in the Credit Card inventory. When a transaction is authorized, it indicates that the Credit Card has adequate funds in the stock.* 

*Capture is used when a transaction has been authorized and ready to be settled.* 

*An authorization MUST be captured in order for the settlement to go through and the funds transferred. When a transaction is both authorized and captured, a sale is processed.* 

**Transaction Successful**

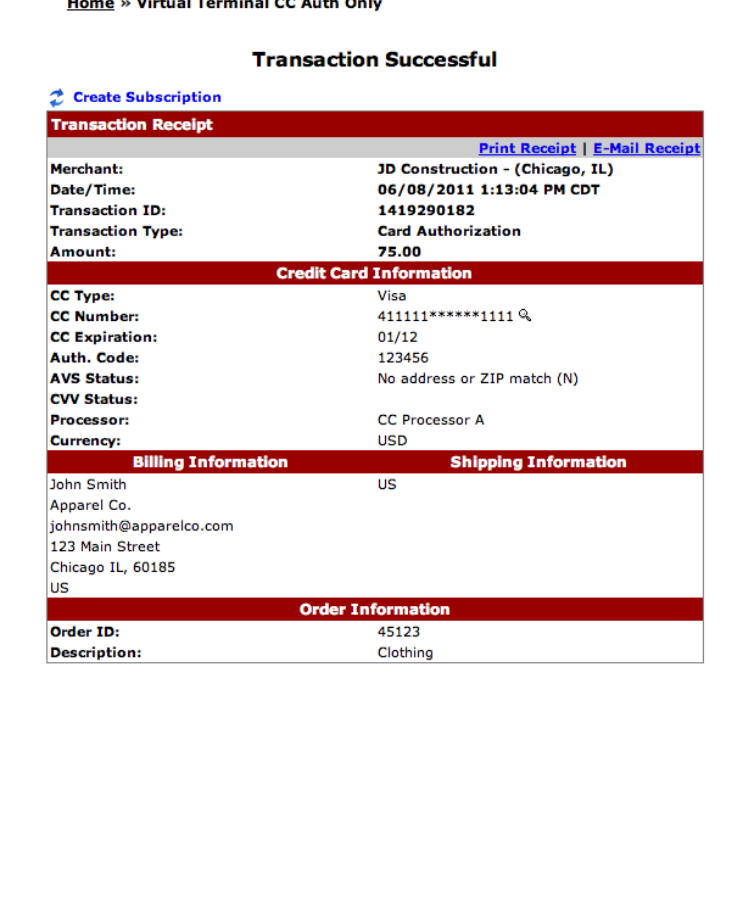

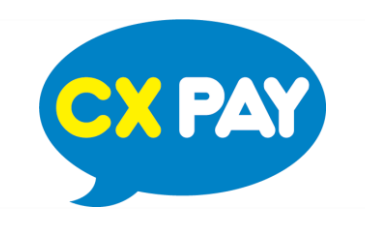

### **How to Authorize or Capture a Transaction?**

*Authorize is used to check if there is sufficient funds in the Credit Card inventory. When a transaction is authorized, it indicates that the Credit Card has adequate funds in the stock.* 

*Capture is used when a transaction has been authorized and ready to be settled.* 

*An authorization MUST be captured in order for the settlement to go through and the funds transferred. When a transaction is both authorized and captured, a sale is processed.* 

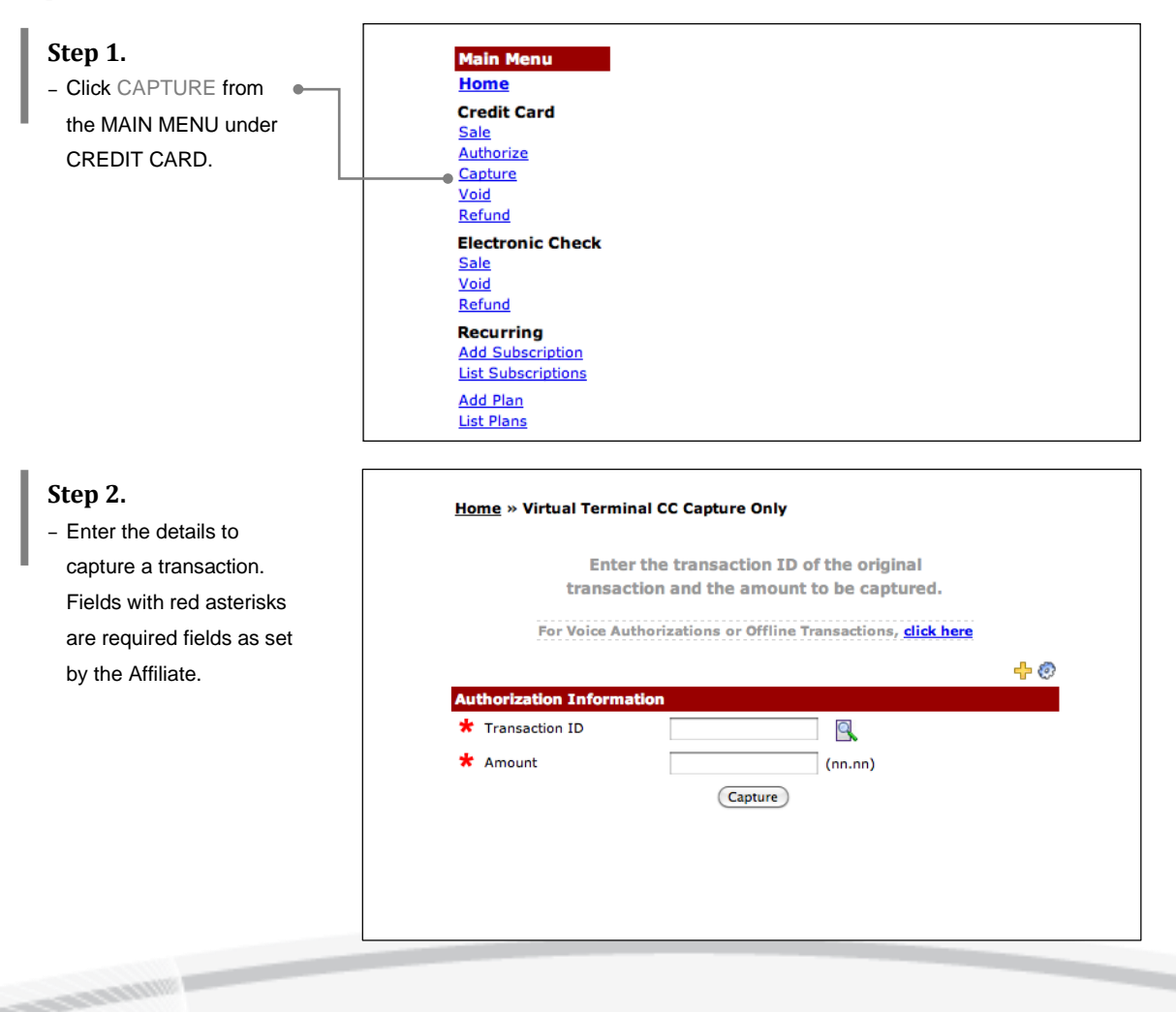

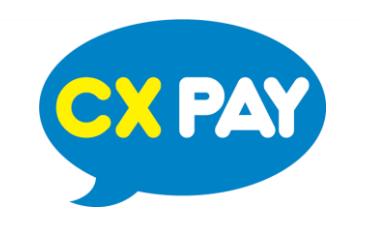

**CONSTRUCTION** 

### **VIRTUAL TERMINAL CREDIT CARD**

### **How to Authorize or Capture a Transaction?**

*Authorize is used to check if there is sufficient funds in the Credit Card inventory. When a transaction is authorized, it indicates that the Credit Card has adequate funds in the stock.* 

*Capture is used when a transaction has been authorized and ready to be settled.* 

*An authorization MUST be captured in order for the settlement to go through and the funds transferred. When a transaction is both authorized and captured, a sale is processed.* 

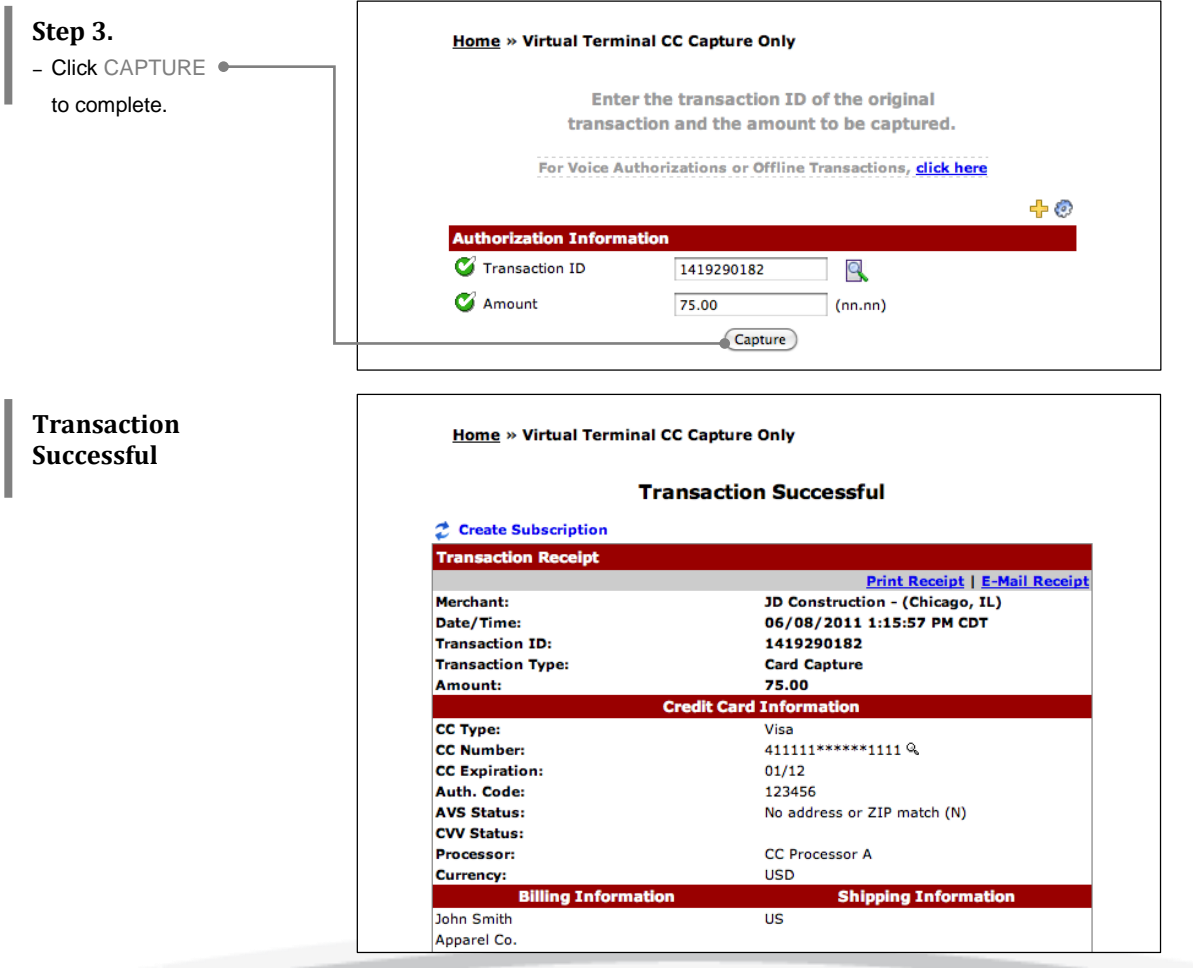

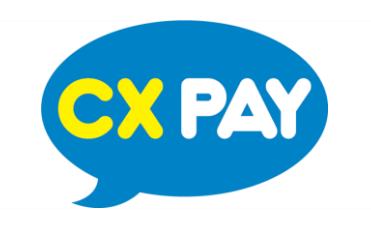

#### **How to Void a Transaction?**

*A void can be performed on a transaction prior to settlement. To void a transaction, simply enter the transaction ID in the void area under the Virtual Terminal section.* 

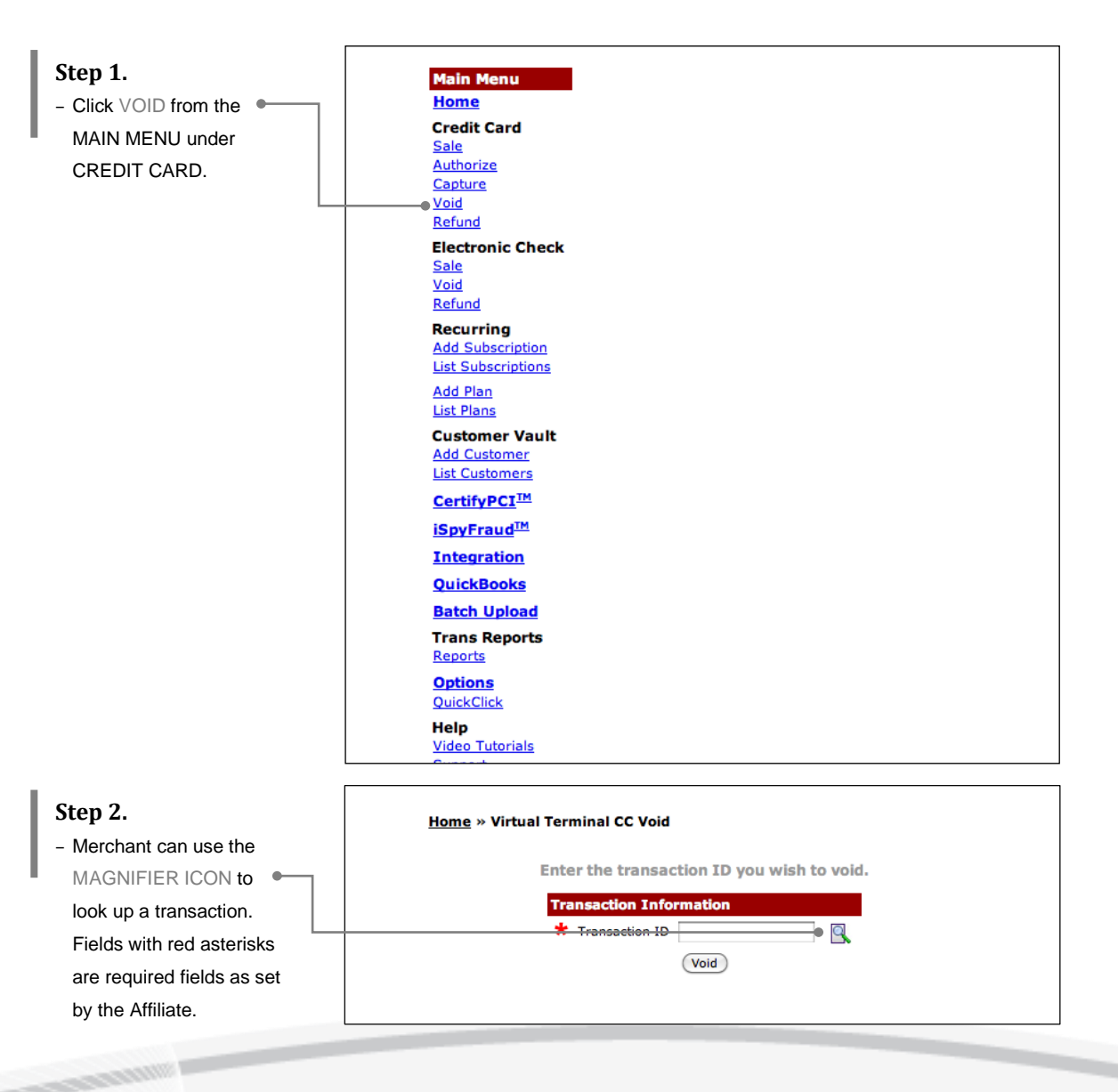

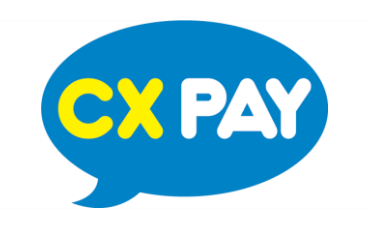

#### **How to Void a Transaction?**

**CONTRACTOR** 

*A void can be performed on a transaction prior to settlement. To void a transaction, simply enter the transaction ID in the void area under the Virtual Terminal section.* 

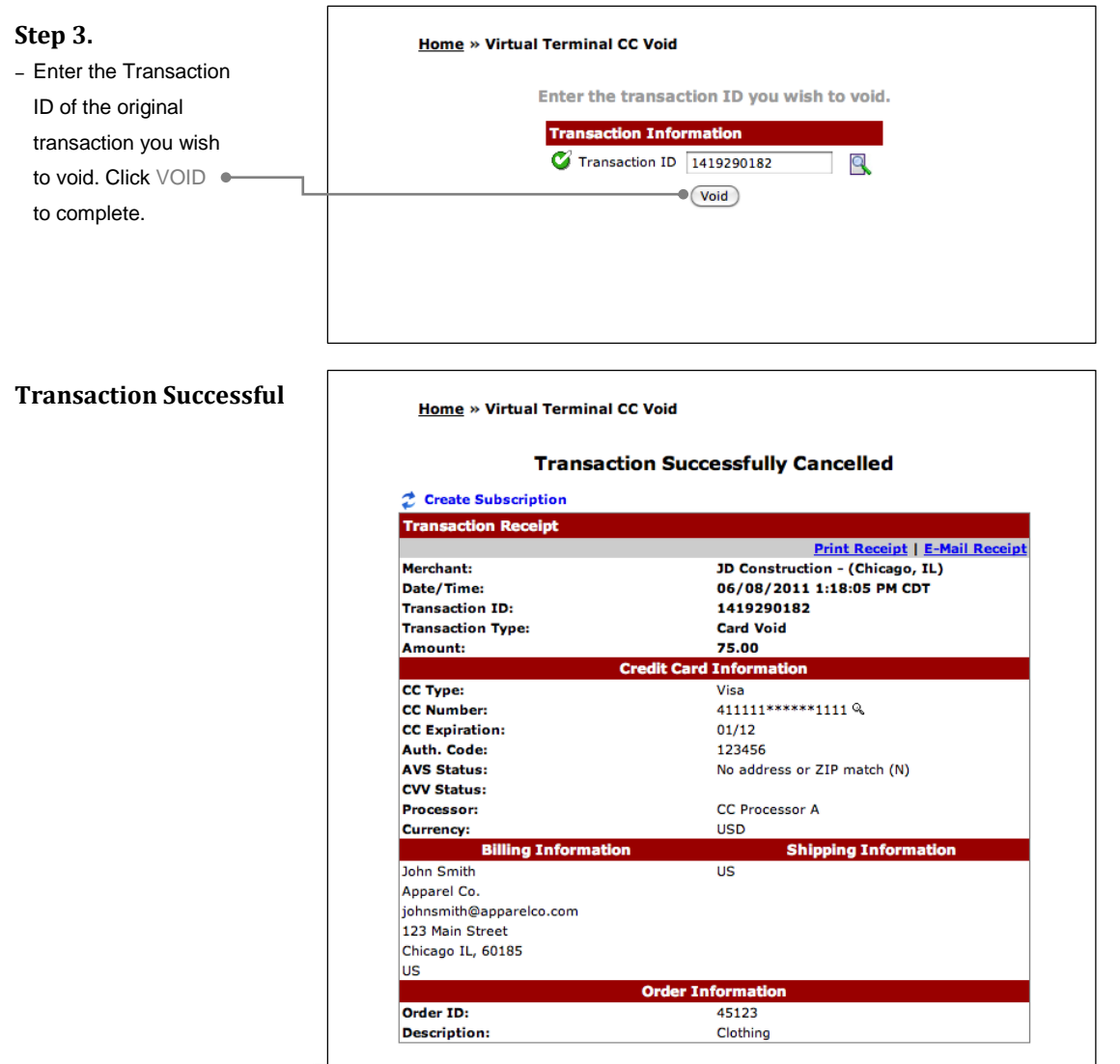

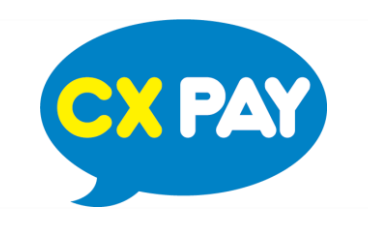

#### **How to Process a Refund?**

*To refund a transaction, simply enter the Transaction ID and the amount you wish to refund.*

*Merchant can choose to make a full refund or a partial refund.*

*To make a partial refund, simply set the amount to be less than the original amount captured. To make a full refund, the amount must be equal to the original amount captured.* 

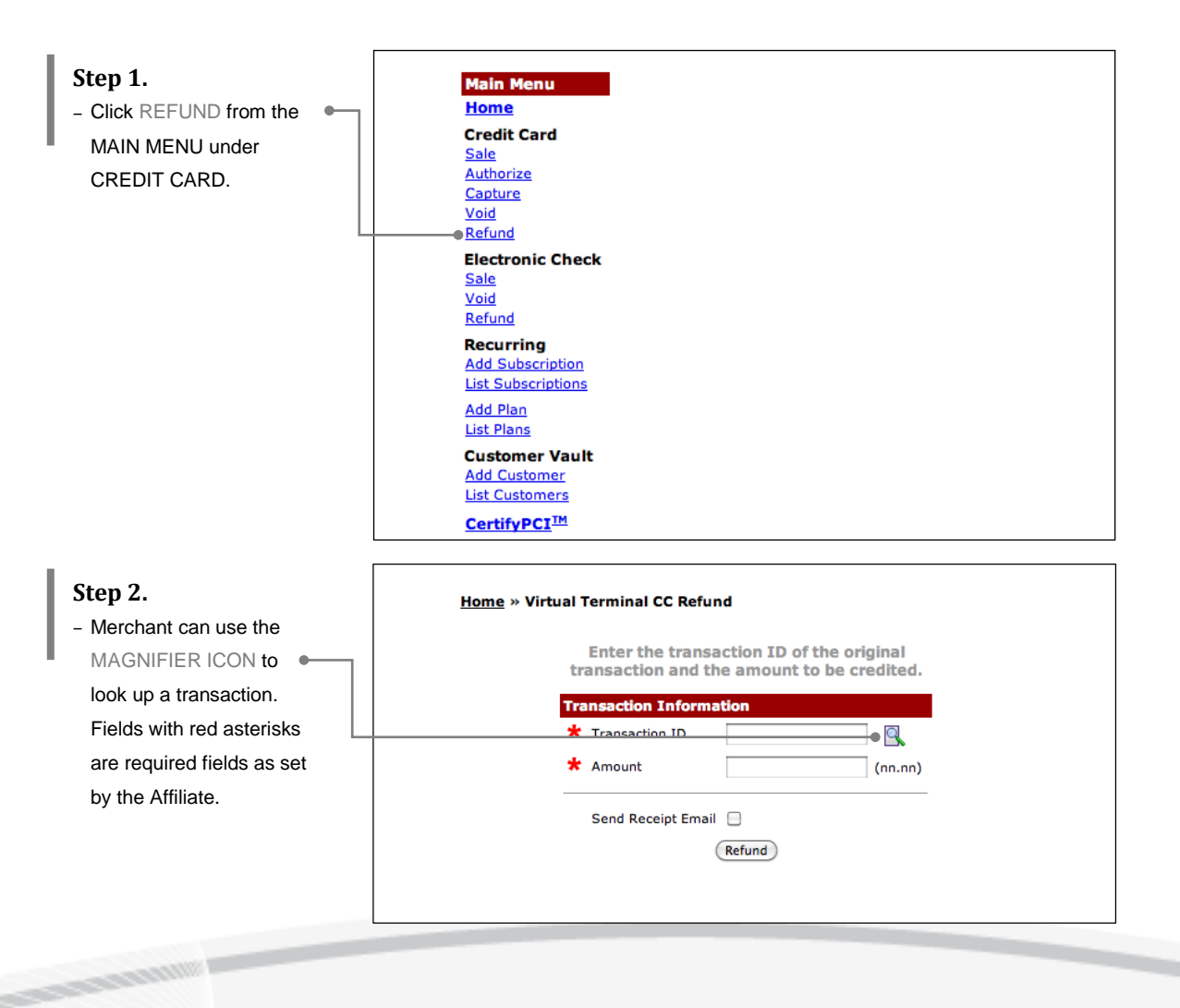

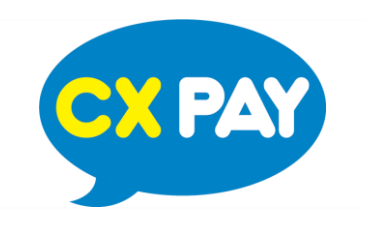

#### **How to Process a Refund?**

*To refund a transaction, simply enter the Transaction ID and the amount you wish to refund.*

*Merchant can choose to make a full refund or a partial refund.*

*To make a partial refund, simply set the amount to be less than the original amount captured. To make a full refund, the amount must be equal to the original amount captured.* 

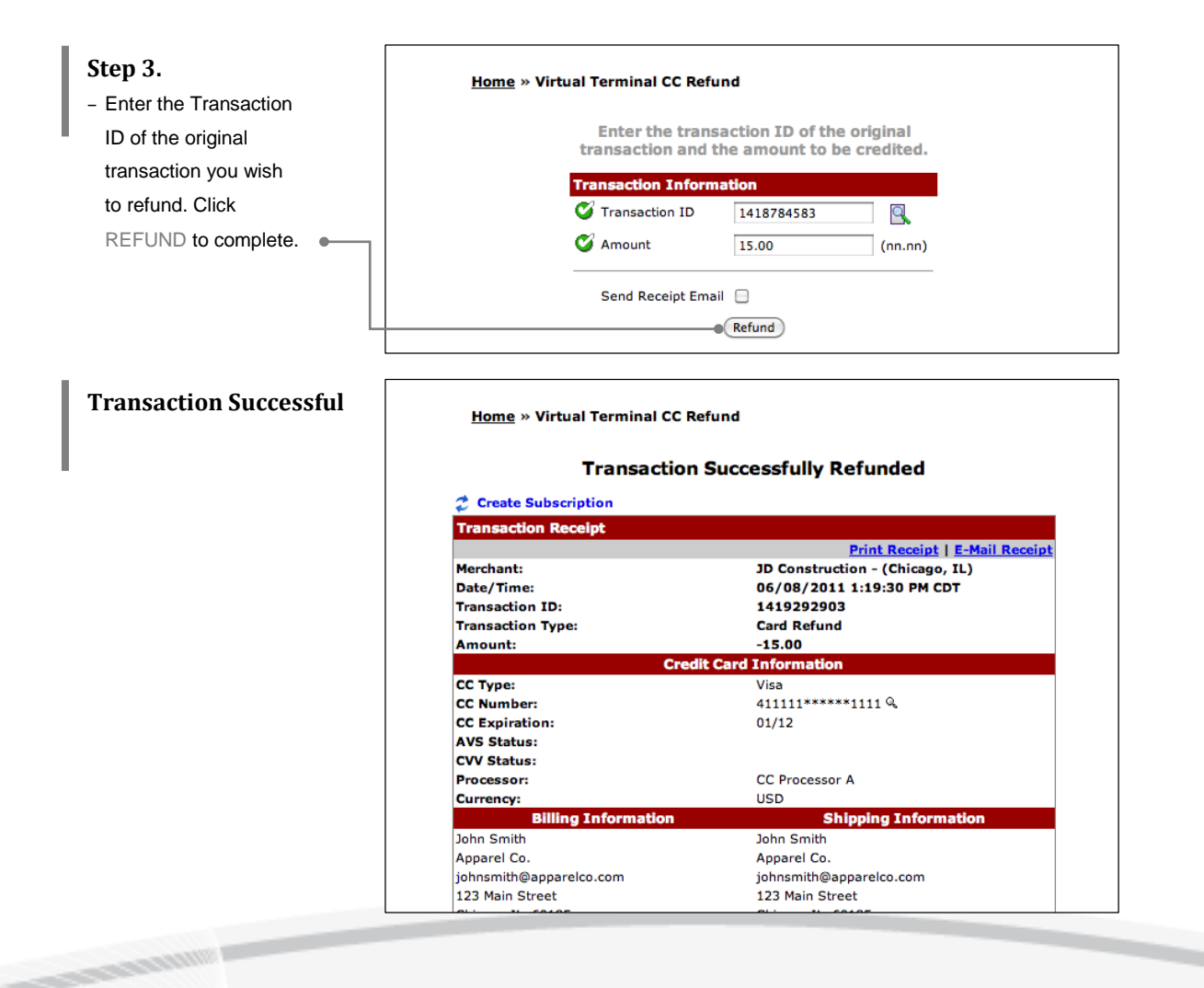

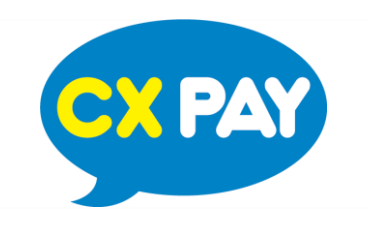

#### **Advanced Features**

*Adding and deleting fields.*

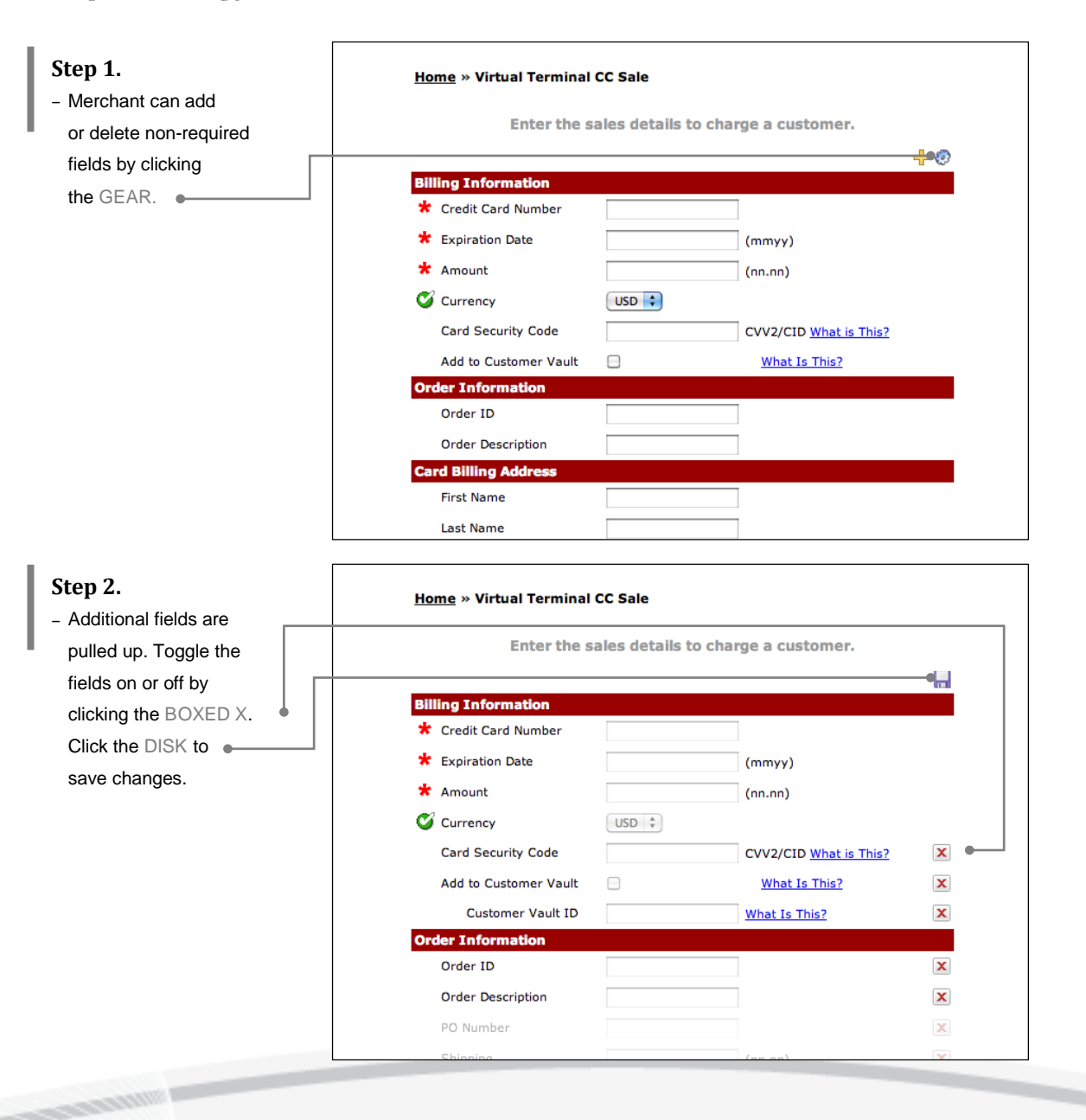